## ScreenBeam™ Kit

Catalog# SBWD100KIT01

This installation guide provides instructions on how to set up and pair your ScreenBeam Kit. This will enable users to wirelessly display content from a PC or laptop to a TV or projector. Visit www.screenbeam.com for more information.

#### A. Install the Application Software

**1.** Download ScreenBeam wireless display software to your PC or laptop from www.actiontec.com/products/sbupdate.php.

2. Click ScreenBeam\_setup.exe and follow the onscreen instructions.

#### B. Set up the ScreenBeam Receiver

- **1.** Place the receiver next to the monitor or projector.
- 2 Using an HDMI cable, connect one end to the receiver's HDMI port and the other end to the HDMI port on the TV or projector.

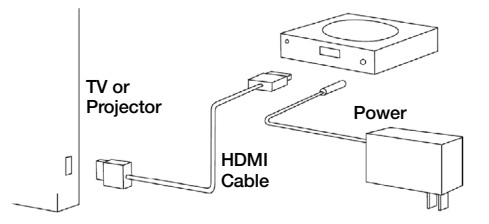

- **3.** Connect the power port to the receiver and plug it in.
- **4** Turn on the monitor or projector and select an HDMI input.
- **5** Wait about 30 seconds, then verify that the monitor or projector displays a Ready to Connect screen.

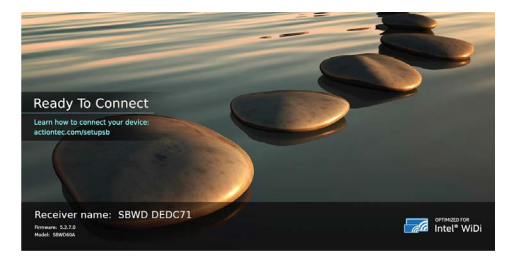

### C. Pair the Transmitter and Receiver

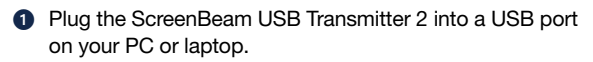

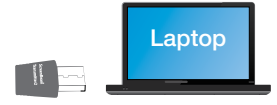

2 Launch the ScreenBeam wireless display software by clicking the icon on the Windows desktop.

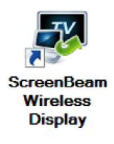

**3.** Click **Add a Receiver** on the control panel of the software, and find your receiver name. This is the same name that appears on the Ready to Connect screen on the monitor or projector.

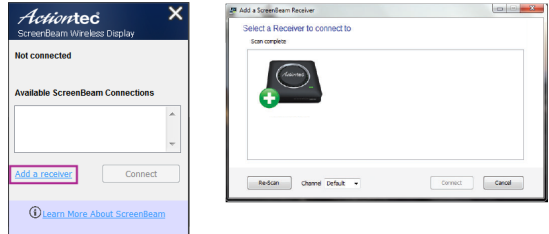

4. A PIN appears on the screen. Enter the PIN in the software, and click Next to pair your transmitter and receiver.

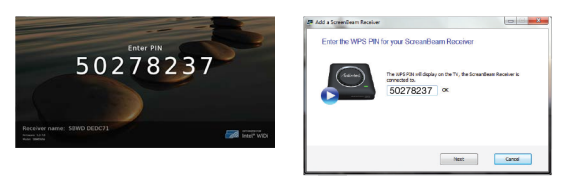

Visit [actiontec.zendesk.com](http://actiontec.zendesk.com) for more information

• User Manual • Troubleshooting Tips • FAQs

Support: (888) 436-0657

Support email: support@actiontec.zendesk.com

P/N 0530-0683-003

# *Actiontec* | ScreenBeam

© 2017 All rights reserved. Actiontec and the Actiontec logo are registered trademarks, and ScreenBeam is a trademark of Actiontec Electronics, Inc. All other names are properties of their respective owners. Specifications subject to change without notice. 032917